# **Tab D Emergency Broadcast System (EBS)**

The campus fire alarm system includes an enunciator system or Emergency Broadcast System (EBS), which can be used to convey vital and timely information to the campus community in the event of an emergency. This system is located in all classrooms and offices and is an integral component of the campus' emergency communication network.

Use of the LCC EBS will be limited to emergency situations and conditions. Testing of the system will be conducted by the campus Security Office on a periodic basis, but at least once per semester. Security Officers are designated as the official campus user of the EBS. All Security Officers and Emergency Management Team Tier 1 members shall be trained in use of the EBS.

The EBS can be activated from three (3) designated locations on campus; (1) Security Office, (2) Administration building  $1<sup>st</sup>$  floor in the Business Office, and (3) the Operations and Maintenance (O&M) building.

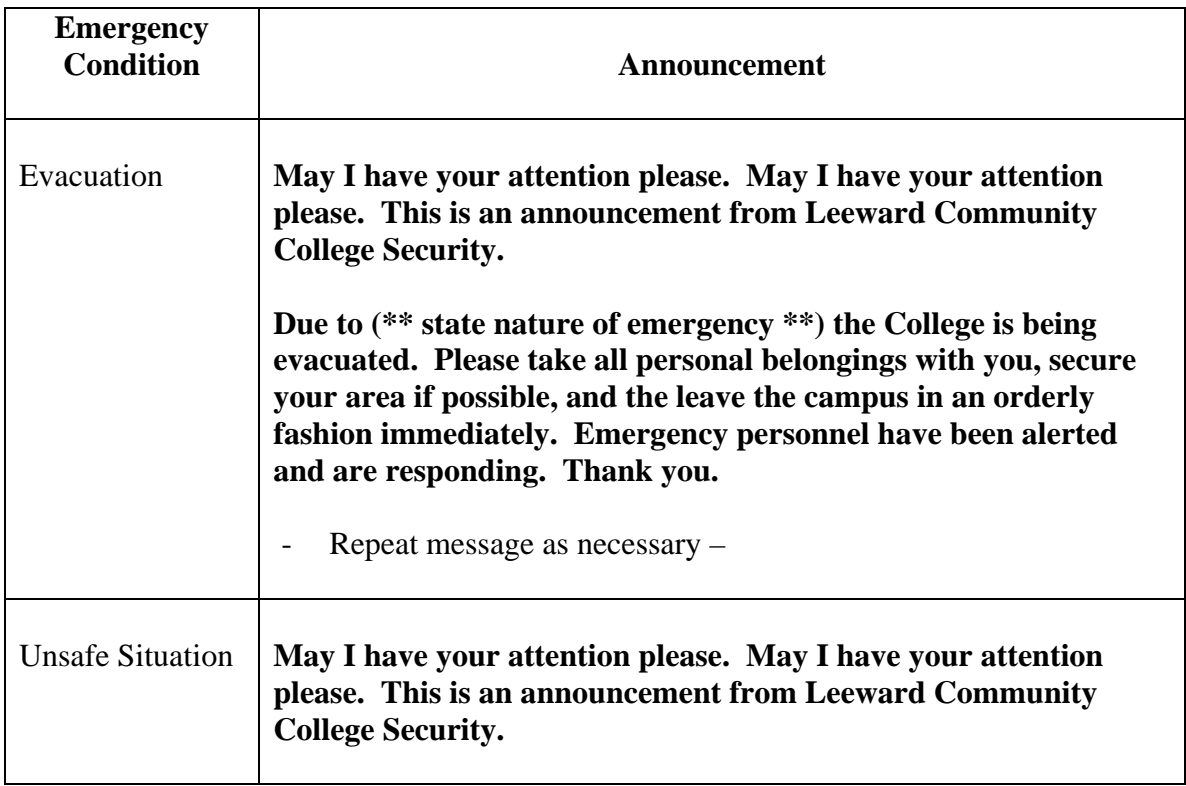

### **Emergency Situations Requiring Campus Notification**

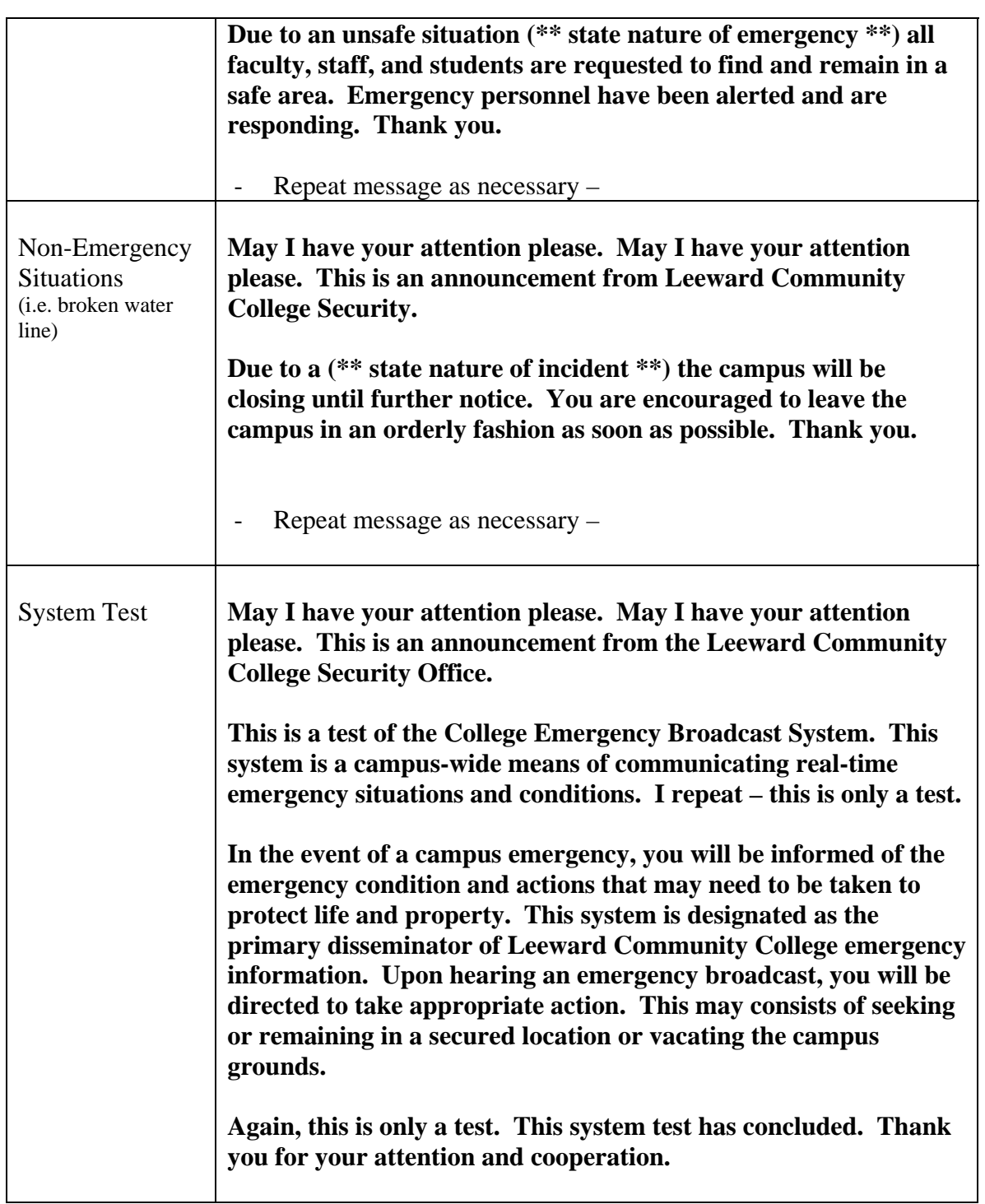

# **Emergency Broadcast System (EBS) Operating Procedures**

Procedures for activating the fire alarm enunciator/paging device during an emergency:

### **Panel A, Location: Business Office**

- 1. Push door and open panel
- 2. Grasp microphone handset
- 3. Press the **EVAC** button
- 4. Press the designated building button(s) or Press the **ALLCALL** button for all buildings – then wait for three (3) seconds
- 5. Press the microphone handset button and make announcement
- 6. Following the announcement, Press the **DISABLE GENERAL ALARM/RESET** button, return microphone handset, and close panel

#### **Panel B, Location: Operations and Maintenance**

- 1. Open panel and grasp microphone handset
- 2. Press the **EVAC** button
- 3. Press the designated building button(s) then wait for three  $(3)$  seconds
- 4. Press the microphone handset button and make announcement
- 5. Following the announcement, Press the **DISABLE GENERAL ALARM/RESET** button, return microphone handset, and close panel

### **Panel C, Location: Security Office**

- 1. Open panel and grasp microphone handset
- 2. Press the **EVAC** button
- 3. Press the designated building button(s) then wait for three  $(3)$  seconds
- 4. Press the microphone handset button and make announcement
- 5. Following the announcement, Press the **DISABLE GENERAL ALARM/RESET** button, return microphone handset, and close panel